# Data#3

Microsoft Account Safety

(Presented by Scott Gosling)

## **Agenda**

- Help you to understand end user security best practice for Microsoft products
  - Primarily Windows Operating Systems
  - Get you to feel more comfortable with your son's (or daughter's) usage
- Cover off Family Accounts
- Connect to other resources to support your parenting

### **ThinkuKnow**

Restricting access can be extremely helpful to ensure your child is not exposed to inappropriate content, however keeping open lines of communication with your children around responsible internet usage is essential

## **Windows Security**

Windows 10 comes with Windows Defender built in

Only covers Windows (not your other devices)

Backup isn't integrated (there is an inbuilt tool)

#### What's included

|                                                                                       | Microsoft Security Essentials | Windows Defender                                                  |
|---------------------------------------------------------------------------------------|-------------------------------|-------------------------------------------------------------------|
|                                                                                       | Windows 7, Windows Vista      | Windows 8, Windows RT, Windows 8.1,<br>Windows RT 8.1, Windows 10 |
| Real-time protection against spyware, viruses, rootkits, and other malicious software | <b>✓</b>                      | <b>✓</b>                                                          |
| Online system scanning and cleaning                                                   | <b>✓</b>                      | <b>✓</b>                                                          |
| Dynamic signature service                                                             | ✓                             | <b>✓</b>                                                          |
| Offline system scanning and cleaning                                                  | ✓                             | <b>✓</b>                                                          |
| Enhanced protection against rootkits and bootkits                                     |                               | <b>~</b>                                                          |
|                                                                                       |                               |                                                                   |

Windows Defender for Windows 8, Windows 8T, Windows 8T 8.1, and Windows 10 provides built-in protection against malware. You can't use Microsoft Security Essentials, but you don't need to—Windows Defender is already included and ready to go. But if you're looking to protect a PC with an older version of Windows, you can use Microsoft Security Essentials to help guard against viruses, spyware, and other malicious software. It provides free\* real-time protection for your home or small business PCs.

Note: Windows Defender is also available in earlier versions of Windows. However, in earlier versions Windows Defender only provides protection against spyware. In the last versions of Windows, Windows Defender provides full malware protection for your PC. Malware consists of viruses, spyware, and other potentially unwanted software.

## **Setting Up Child Accounts**

Go to account.microsoft.com/family and setup child accounts

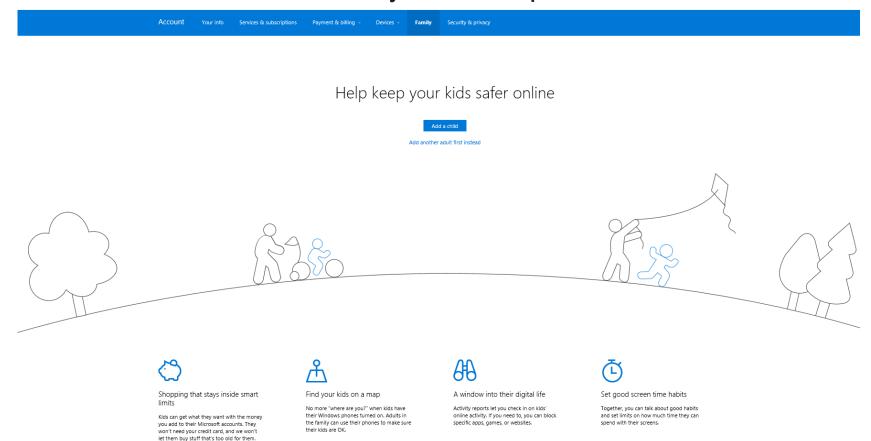

## First Step – Login as You

- Important as this will be the management account
- Relies on a Microsoft account

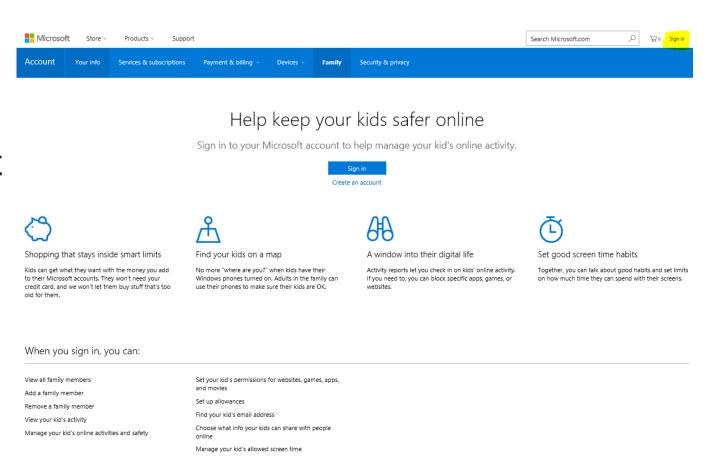

### Don't have a Microsoft Account?

- Best way is to link your primary email account that you use to a Microsoft account
- To do that, on the login screen, click Sign up now (highlighted)

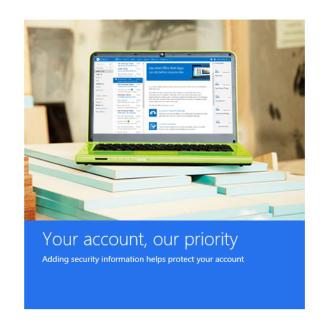

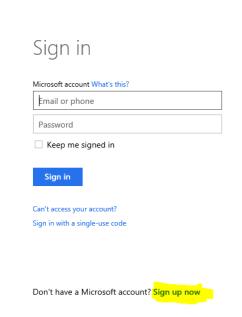

### **Creating a Microsoft Account**

- Your User name is your email address
- Then put in a password
- Mobile number is important
- Microsoft use this to send you validation codes for important account tasks
- Alternative email address should be your spouse or second email address

addresses from Outlook.com, Yahoo! or Gmail. If you already sign in to a Windows PC, tablet, or phone, Xbox Live, Outlook.com, or OneDrive, use that account to sign in. First name Scott Goslina User name scott.gosling @hotmail.com Use your email instead scott.gosling@hotmail.com is available. Reenter password Country/region Birthdate January Gender Help us protect your info Your phone number helps us keep your account secure. Country code Australia (+61) Phone number Alternate email address Before proceeding, we need to make sure a real person is creating this account. Audio Enter the characters you see

You can use any email address as the user name for your new Microsoft account, including

# Adding a Child

Enter your child's email address
It can be their VNC or other email address, whichever they will use online

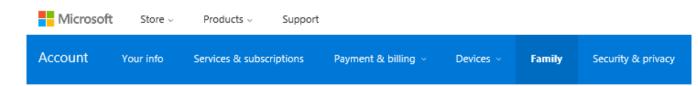

#### Add a child

When the child accepts your invitation, the adults in the family can

- · Give them money so they can shop in Windows and Xbox stores without a credit card.
- See activity reports about what they do on their devices, including buying apps and searching the web.
- Set age limits for rated content like apps, games, videos, movies and TV.
- Set time limits for how long they can use devices.
- · Find them on a map, when they have Windows 10 mobile phones.

#### If your child has an email address, use it to invite them to the family.

email.address@domain.com.au

Create a new email address for your child

Send invite

Cancel

To add a child on Windows 7 and Windows 8, set up Family Safety on those devices. Learn more

### What Does the Child See?

- This is the email that is received by the child
- I have the password to their email accounts, so I accepted for them

Scott invited you to join their family

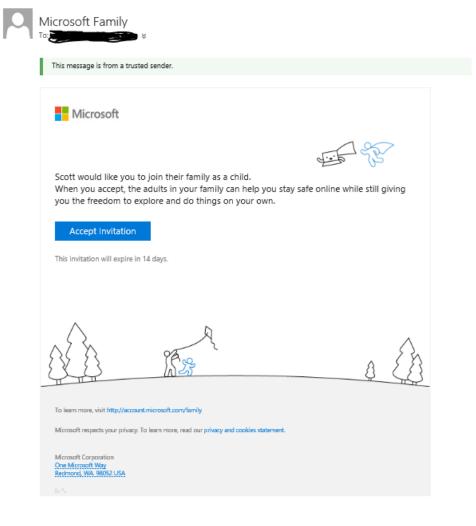

### **Recent Activity Dashboard**

- This is the view you see of what your child is up to
- You can see
  - Websites
  - Applications & Games used
  - How much Screen Time

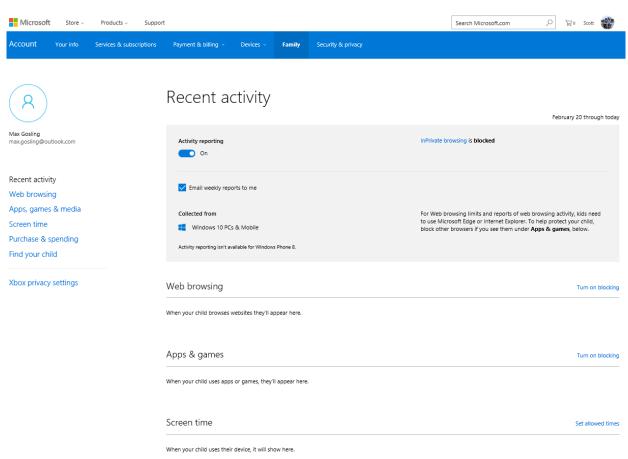

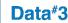

# Web Browsing – Blocking/Allowing Sites

- You can either just allow, or you can selectively block based on website name
- There is also third-party website filtering solutions that can filter on whitelists and blacklists

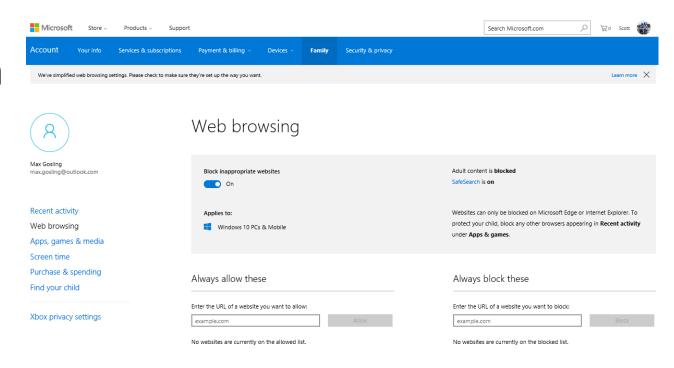

### **Setting Appropriate Screen Time**

- You can set a schedule of what times the computer can be used by your child
- You can set screen time limits per day
- And block access on full days
- Note this is limited to screen time on Windows devices – doesn't apply to iPads

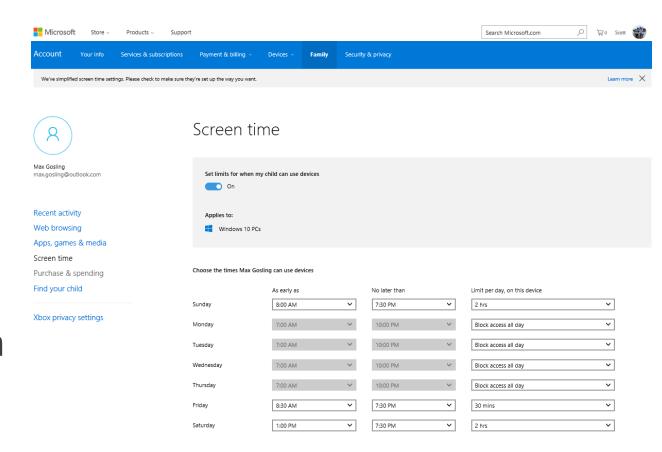

# **Setting Spending Limits**

- Again, only applies to Microsoft store purchases on phone of device
- This limit doesn't apply to the Apple store
- Refer resources slide for how to setup with iTunes

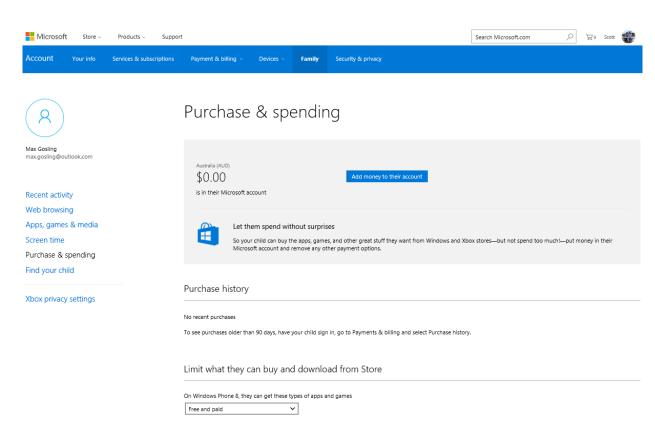

# Agreements

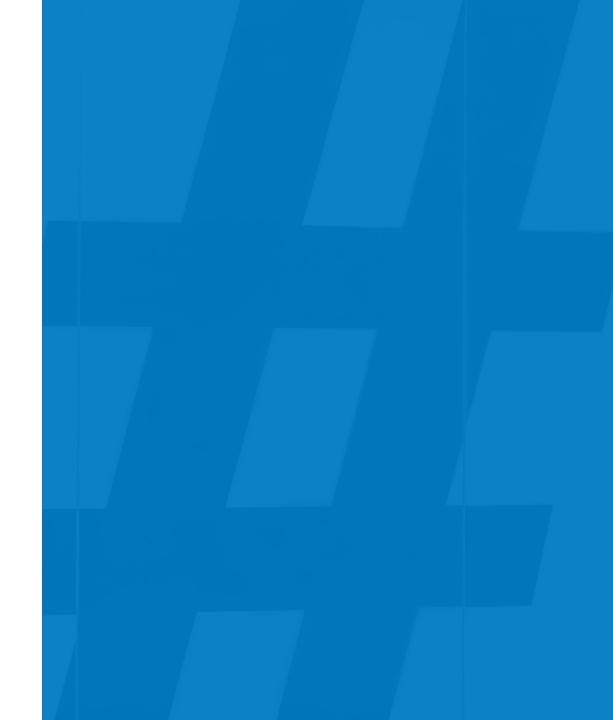

#### Welcome to OurPact

By giving parents the power to set individual device schedules, OurPact encourages children to listen. And that gives you a chance to work out agreements, help them form responsible habits and talk about the issues relating to technology in their lives.

#### ONE APP. ONE FAMILY

Manage all your children under one simple app. We've created a unique family dashboard that gives you full access to each individual child or device

#### **SET IT & FORGET IT**

Schedule your child's device use according to their daily routine. Schedule around bedtime, school, activities, or quality family time.

#### A NEW WAY TO PARENT

We've built a powerful tool that removes barriers to parents direct involvement in their children's technology use. Welcome to the world of smart parenting.

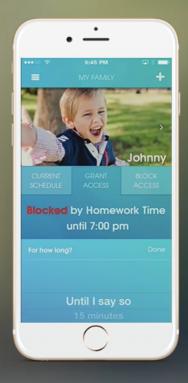

#### INTERNET BLOCKING

There are times when you need to either block or allow access at a moment's notice. Our at-a-touch blocking and permission feature enables flexibility with our scheduling function.

#### APPLICATION BLOCKING

We've gone where parenting apps have never gone before, removing the distractions of social media and games from your children's devices according to your preset schedules.

#### **TEAM OF EXPERTS**

Backed by industry professionals, leaders in child development and a team of awesome engineers, we're here for your family.

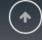

#### Resources

- XBOX Online Safety <a href="https://account.xbox.com/en-au/Settings">https://account.xbox.com/en-au/Settings</a>
- Enhanced Security <a href="http://au.norton.com/norton-security-antivirus?om\_sem\_cid=hho\_sem\_ic:au:bng:en:b|kw0000073694|3196720770|c&country=AU">http://au.norton.com/norton-security-antivirus?om\_sem\_cid=hho\_sem\_ic:au:bng:en:b|kw0000073694|3196720770|c&country=AU</a>
- Online safety <a href="http://www.thinkuknow.org.au/site/resources">http://www.thinkuknow.org.au/site/resources</a> (parental control guides)
- Ourpact <a href="http://ourpact.com/">http://ourpact.com/</a>